# <span id="page-0-0"></span>STRONG-2020 PrecisionSM status and plans

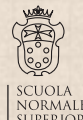

Alberto Lusiani Scuola Normale Superiore and INFN, sezione di Pisa

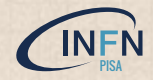

PrecisionSM meeting 18 December 2020

#### **Introduction**

#### goals (my view)

- $\triangleright$  build repository of low-energy precision measurements data
	- $\triangleright$  in a format and with instructions and examples to be readily usable
	- provide instances of useful elaborations, e.g. calculation of (part of) muon  $g-2$  HVP contribution

#### current plans

- $\blacktriangleright$  rely on [HEPData.net](https://www.hepdata.net/) as measurements repository
	- $\triangleright$  check existing data, promote / organize data submissions
- build web site that links to measurement data on HEPData.net and organizes the content
- provide code examples that download and elaborate data of precision measurements
	- $\triangleright$  store in git repository

#### measurements selection

 $\triangleright$  *σ*(*e*<sup>+</sup>*e*<sup>−</sup> → hadrons) to compute HVP & LBL contributions to muon *g*−2

possible extension: tau spectral functions

#### HEPData.net

- HEP data public storage web site, mainly used by LHC experiments
- well defined submission data format, functionally adequate for our data of interest
- uses YAML and JSON, can export to Root format and other formats
- measurements on [HEPData.net](https://www.hepdata.net/) link their [InspireHEP.net](https://inspirehep.net/) publication InspireHEP.net back-links HEPData.net
- $\triangleright$  possible to download data and metadata programmatically
- first release of HEPData.net involved some autonomous measurement data harvesting
	- $\blacktriangleright$  these old submissions were checked and found to fall short of our requirements
- second (current) HEPData.net release authorizes submissions from contact persons from experiments
	- $\blacktriangleright$  submissions with higher quality
	- $\triangleright$  some experiments are quite active in promptly uploading their published data

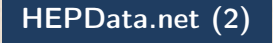

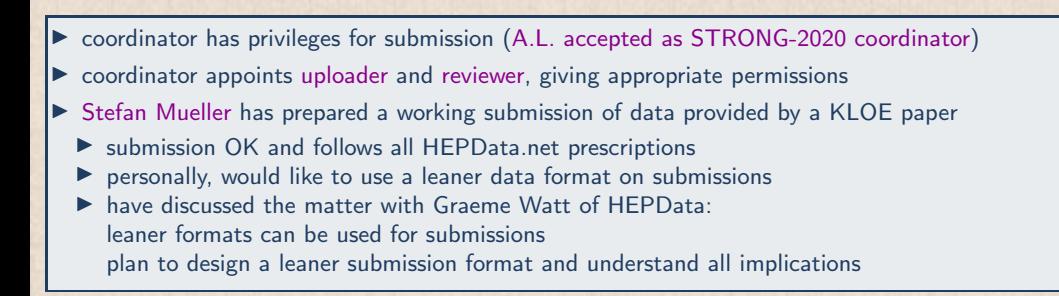

## HEPData.net provisional submission of KLOE10  $e^+e^- \rightarrow \pi^+\pi^-(\gamma)$

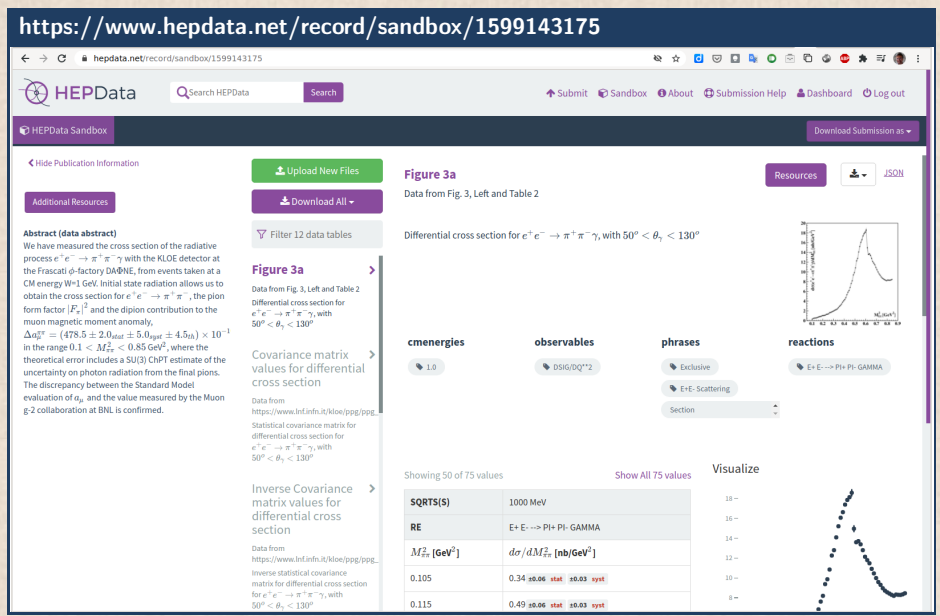

Alberto Lusiani (SNS & INFN Pisa) – PrecisionSM meeting, 18 December 2020 5 / 11 11 12 12 13 14 15 16 17 17 17

#### PrecisionSM collaborative web site

# <https://precision-sm.github.io/> PrecisionSM Posts v About RSS feed Search **Draft PrecisionSM web site** • Example code to create a responsive plot using results stored in HEPData.net • Example of responsive plot integrated in this website • Example notebook • Fedor Ignatov responsive plots Contents © 2020 PrecisionSM Group - Powered by Nikola

Alberto Lusiani (SNS & INFN Pisa) – PrecisionSM meeting, 18 December 2020 6 / 11 Contract 1999 6 / 11

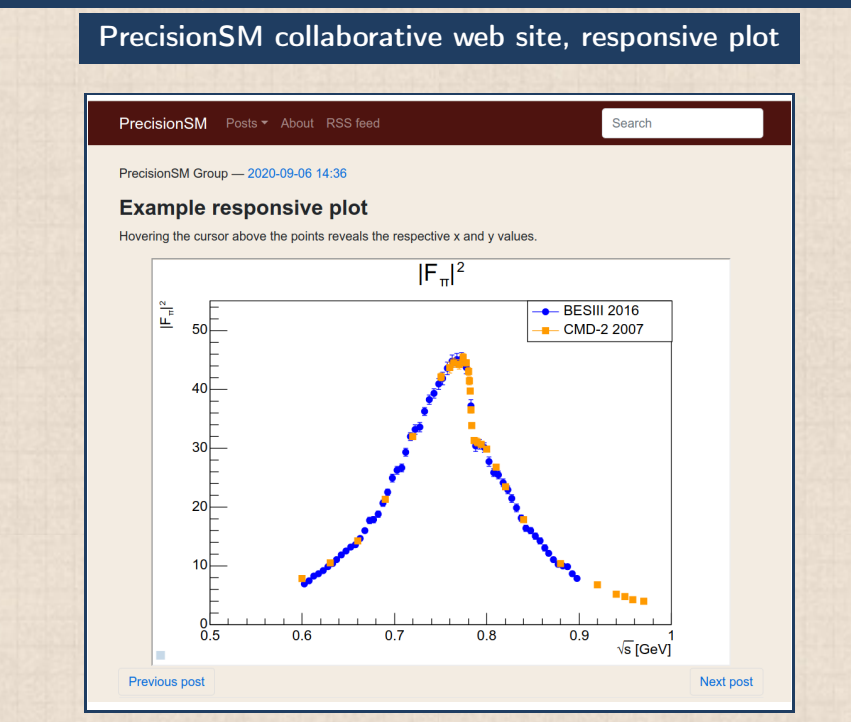

#### PrecisionSM collaborative web site, responsive plot (2)

re-using (with his collaboration) techniques used by F. Ignatov in <https://cmd.inp.nsk.su/~ignatov/vpl/>

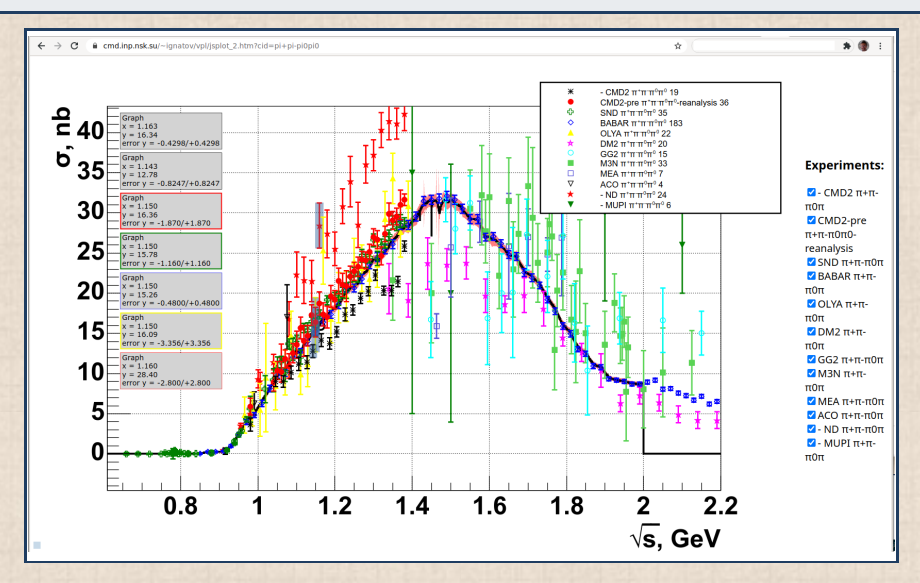

Alberto Lusiani (SNS & INFN Pisa) – PrecisionSM meeting, 18 December 2020 8/11

#### PrecisionSM collaborative web site, segment of a notebook

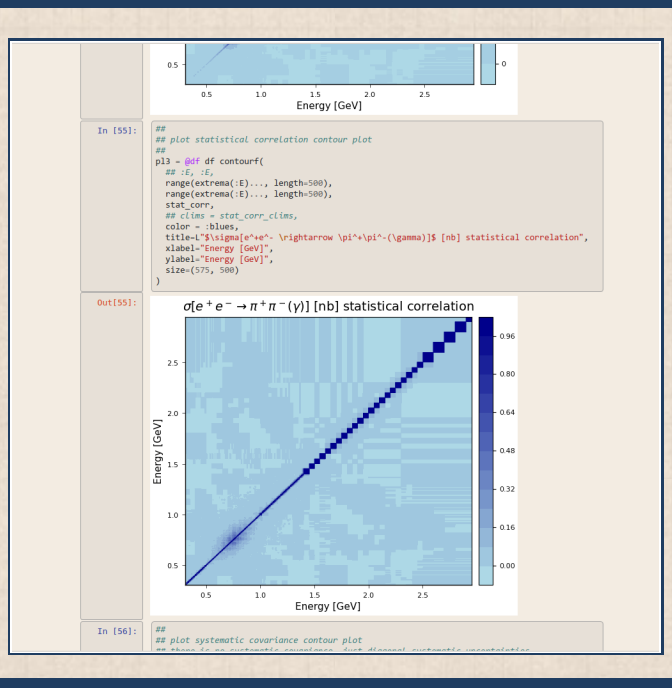

#### Web site collaborative framework

- $\triangleright$  source web site files on Github repository
	- Nikola static web generator generates website  $(= HTML, CSS and iavascript)$
- $\sin\theta$  procedure to publish on Github Pages at <https://precision-sm.github.io/>
	- $\triangleright$  generated web site can be published anywhere else if more convenient
- web pages are edited in simplified markup languages like Markdown
	- $\triangleright$  but HTML, CSS and Javascript can be used if desired
- collaborators can be added as editors of Github repository

written, tested and documented procedure to convert data into responsive jsRoot plots [\(https://precision-sm.github.io/posts/mk-hepdata-plot/\)](https://precision-sm.github.io/posts/mk-hepdata-plot/)

#### Next steps

- $\blacktriangleright$  responsive plot feature of channel selection (know how to do it, just matter of available time)
- collect list of measurements to be uploaded to HEPData.net
- organize and collaborate with experiments to upload the measurements' data
- I produce responsive plots from data uploaded on HEPData.net (semi-automatic)
- document measurements in web site
	- $\blacktriangleright$  link to HEPData.net, inspirehep, brief description, plots
- organize measurements in categories
- publish example code pieces: data downloading, elaborations

## Thanks for your attention!

Alberto Lusiani (SNS & INFN Pisa) – PrecisionSM meeting, 18 December 2020 11 / 11 / 11 / 11

### Backup Slides

<span id="page-11-0"></span>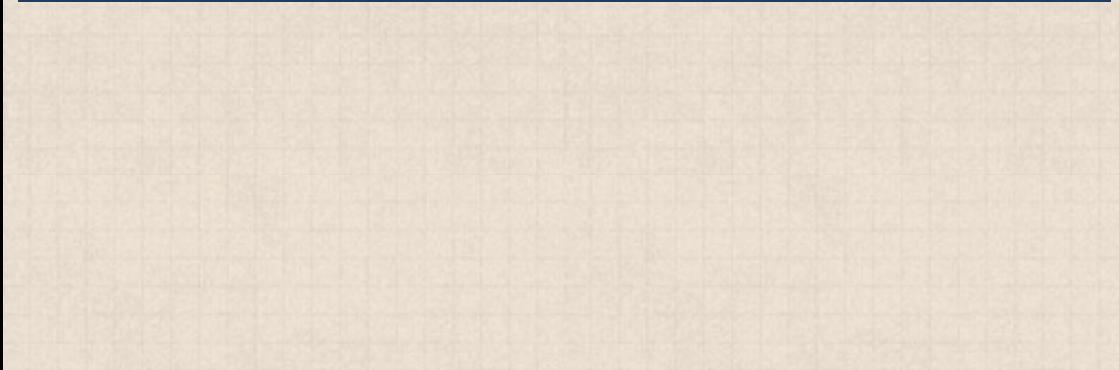

#### Website workflow

```
##–- install code
shell: pip3 install –user -U nikola notebook ghp-import2
##–- get website source
shell: git clone git@github.com:precision-sm/precision-sm.github.io.git
shell: cd precision-sm.github.io/
##–- web files in branch "master", source in branch "src"
shell: git branch
* master
shell: git checkout src
shell: git branch
master
* src
##–-source of web pages in rst, markdown, jupyter notebooks and other
shell: ls pages posts
##–- build web site, destination in output/
shell: nikola build
##–- upload to github pages
shell: nikola github_deploy
##–- view web site locally for development
shell: nikola auto –browser
```
#### Additional notes on collaborative web site

Nikola documentation:

- $\blacktriangleright$  <https://getnikola.com/getting-started.html>
- $\triangleright$  <https://getnikola.com/creating-a-site-not-a-blog-with-nikola.html>
- $\triangleright$  Github Pages documentation: <https://pages.github.com/>
	- $\triangleright$  master & src branches are specific to github pages
	- if web site hosted elsewhere
	- $\triangleright$  content of src branch should be in master branch
	- $\triangleright$  content of output/ directory (generated web site) should not be included in versioned repository
	- $\triangleright$  content of output/ should be copied in the web site root directory
	- free account functionality of github appropriate for the moment
	- evolution to different hosting framework is straightforward

#### home page source index.rst

- .. title: Main Page
- .. slug: index
- .. date: 2020-06-28 18:41:26 UTC+02:00
- .. tags:
- .. category:
- .. link:
- .. description:
- .. has math: true
- .. type: text
- .. hidetitle: true

```
.. image:: /images/colibri-plain.svg
    :target: /images/colibri-plain.svg
    :width: 12 \text{ cm}:align: right
```
Draft PrecisionSM web site ==========================

- \* 'Example code to create a responsive plot using results stored in HEPData.net </posts/mk-hepdata-plot/>'\_
- \* 'Example of responsive plot integrated in this website </posts/example-responsive-plot/>'\_
- \* 'Example notebook </posts/BaBar-ep-em-to-pip-pim/>'\_
- \* 'Fedor Ignatov responsive plots </posts/fedor-ignatov-e%2Be–to-hadrons-plots/>'\_

#### home page source for responsive plot

```
.. title: example responsive plot
.. slug: example-responsive-plot
.. date: 2020-09-06 14:36:05 UTC+02:00
.. tags:
.. category:
. . . link:
.. description:
.. type: text
.. hidetitle: true
Example responsive plot
=======================
.. TEASER_END
Hovering the cursor above the points reveals the respective x and y values.
.. raw:: html
  <iframe
    style="width:90%; height:67.5vh; margin:0px auto; display:block;"
    src="/jsroot/index.htm?nobrowser&file=../resp-plots/precsm-resp-plot-example.root&item=F_pip_pim&opt=ep">
  </iframe>
```